# **CMS**

# **Release Notes**

# **Version 6 Revision 3**

#### **Revision History**

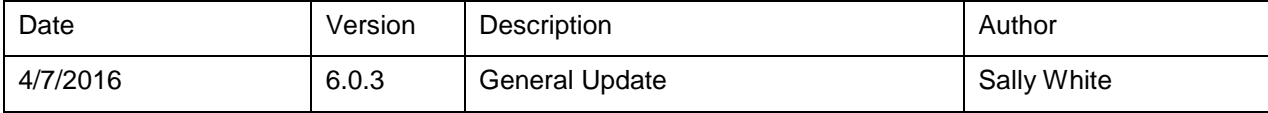

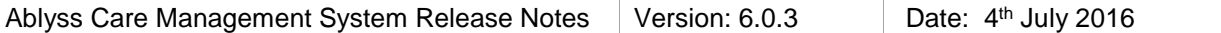

#### **Table of Contents**

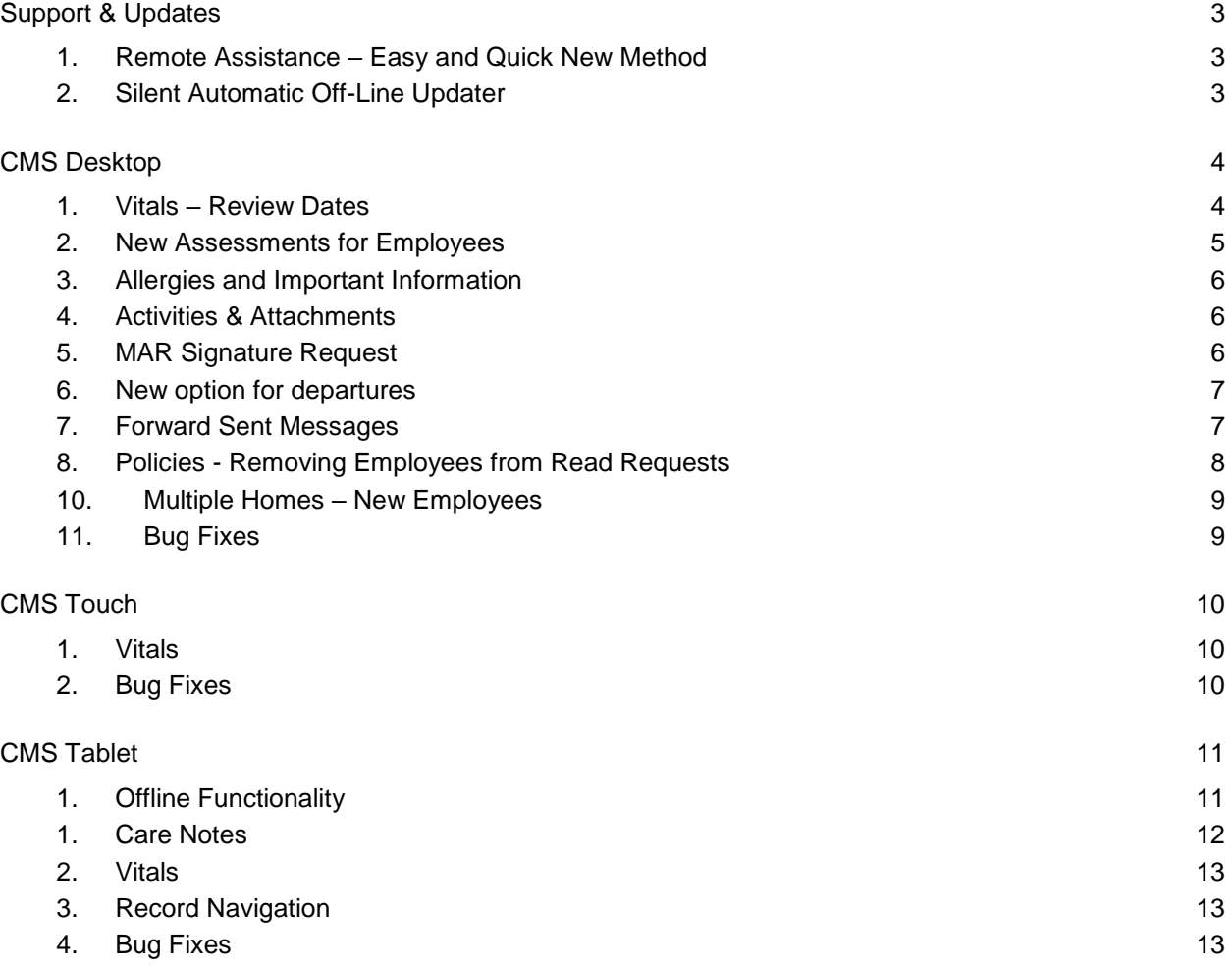

# **Support & Updates**

# **1. Remote Assistance – Easy and Quick New Method**

We have made a number of changes to make it easier and quicker to join a Remote Assistance session.

- 1. A new icon will now appear on your desktop. So if you can't open CMS you will be able to start a support session directly from your desktop.
- 2. CMS will now automatically create a support session for you. This means you no longer need to click on any links or download files; it will all happen automatically.

When you start a remote session either from the Desktop icon or through CMS, you should see the progress windows below.

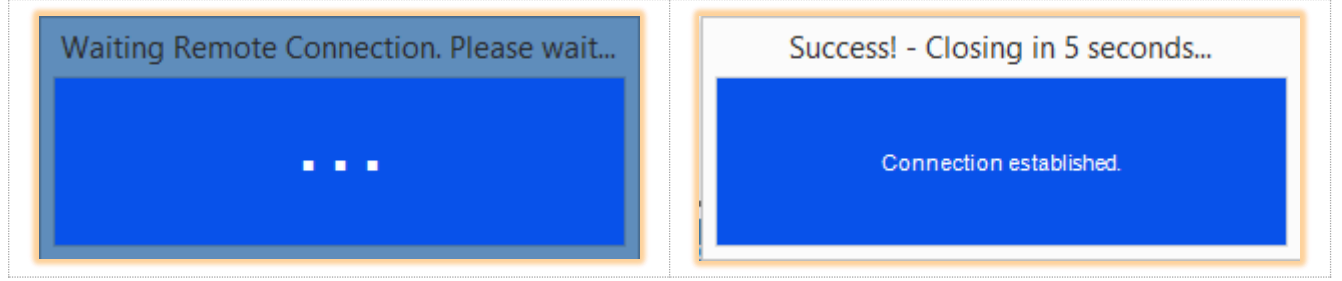

# **2. Silent Automatic Off-Line Updater**

This new feature has been implemented to make the update process quicker and easier for customers that have more than one machine on their network. Once one machine on your network has been updated, the remaining machines will automatically update. Unfortunately this excellent new feature will only take effect on future updates; at this stage we are just laying the groundworks.

The automatic update works as follows:

- 1. One of the computers on your network updates CMS to a newer version The user must perform this action; it is not automatic.
- 2. The Docstore folder will store the newly updated files
- 3. The remaining computers will detect that one of the machines has been updated. These machines will automatically update from the Docstore without the need for user action.
- 4. The silent updater runs in the background and checks for changes every minute. It will only update files if CMS is NOT running.
- 5. This feature will not work for customers that connect to CMS over a VPN.

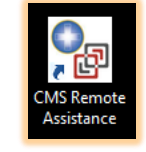

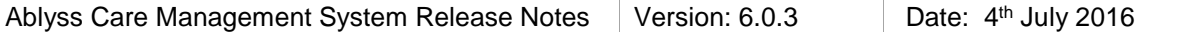

# **CMS Desktop**

### **1. Vitals – Review Dates**

Vitals can now be configured to have review dates. When a vital is due to be reviewed, it will be shown on both the Shift Handover and Diary modules.

To configure a Vital Category to have review dates: Go to **Residents > Assessments > Vitals** and click the **Admin button on the toolbar.** 

The image below shows that the 'Weight' category has been setup to have Review Dates.

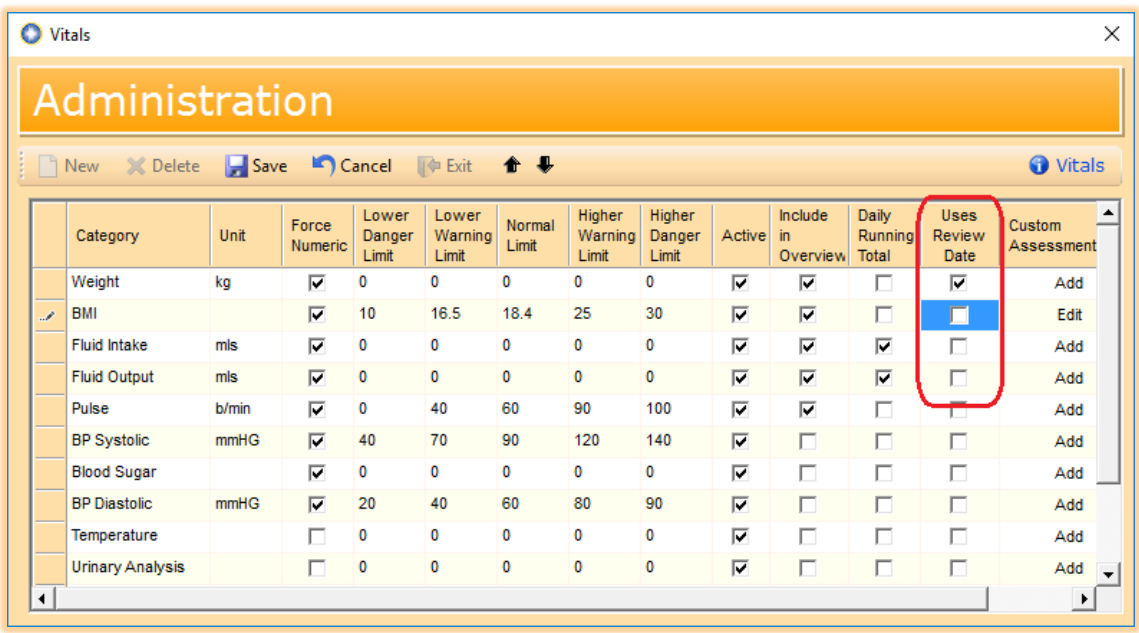

When this option has been selected, an extra column will appear on the Vital screen for that category. The time between reviews could vary from one resident to the next so CMS will calculate the average time between the current date and the previous 2 readings to determine the next review date. This date will never be more than 1 month. You can of course change this date to one of your choosing.

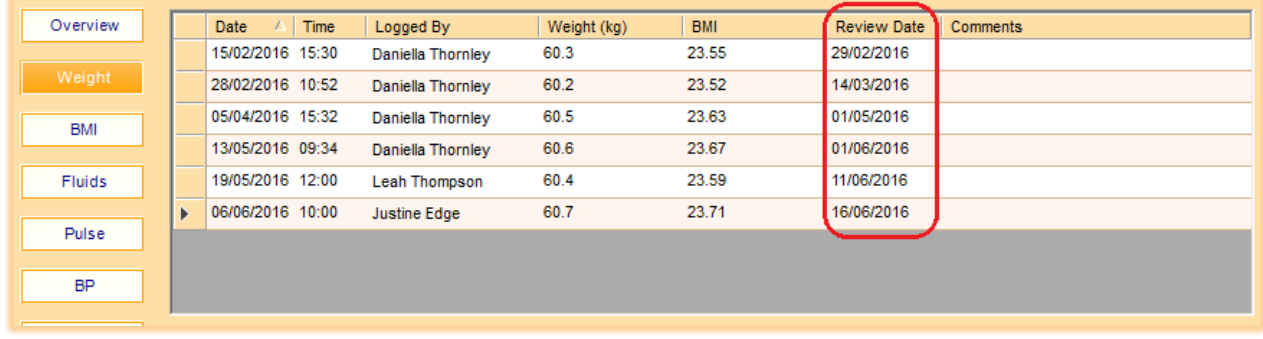

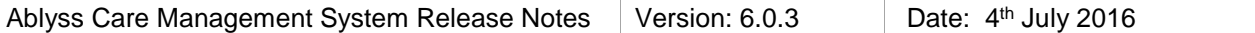

The vital review will appear on the Diary and Shift Handover screens. The following image shows samples of some overdue Vitals readings. To record a new reading, simply click on one of the entries.

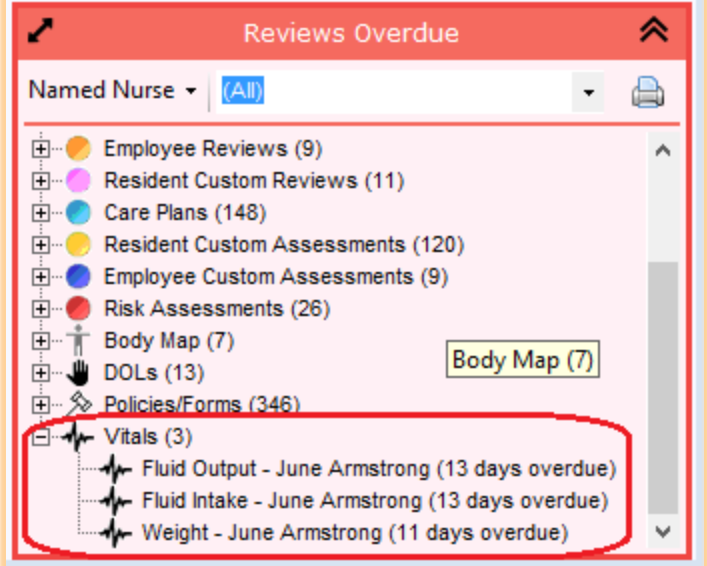

### **2. New Assessments for Employees**

In version 5.2 we released a new feature which forces a user to complete a preselected set of assessments when a new resident or a pre-admission is created. For example every time a new resident is created the user must also complete a MUST and a Client Moving & Handling assessment.

We have now extended this feature to the employee's module. This feature can be accessed by going to **Tools > Settings > Module settings > Employees**.

The screen shows a list of all of the available employee assessments. Here you can indicate which assessments you want to be completed when you create a new employee.

The assessments that you choose here are then automatically loaded after you complete the New Employee Wizard. Any assessment that you do not complete at this stage will appear in both the Diary and the Shift Handover.

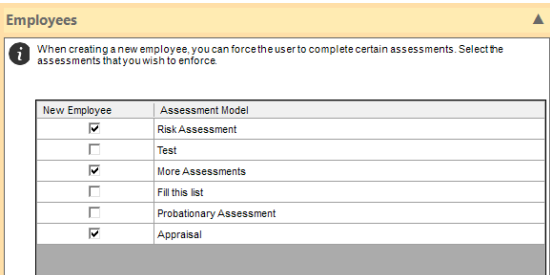

### **3. Allergies and Important Information**

Almost all of the resident reports will print the 'allergies and important information' in red, bold text at the top of the report. Whilst this is a very useful feature, the text can at times spread over several lines consuming a lot of important report space. We have addressed this by taking out the line breaks and replacing them with a ';'

## **4. Activities & Attachments**

On the Resident, Employee and the Home calendar we have added the ability to attach a file directly to an activity. This can either be done when creating a new activity or it can be attached to an existing activity whilst editing. The attachments are stored in the shared 'docstore' folder so if you find this feature has been disabled you will need to contact us.

## **5. MAR Signature Request**

We have added a report setting which will add a signature request to the MAR report. To switch this feature on, go to **Tools > Settings > Reporting > MAR Sheet** and check the 'Display signature request' checkbox.

The signature request will display as shown below.

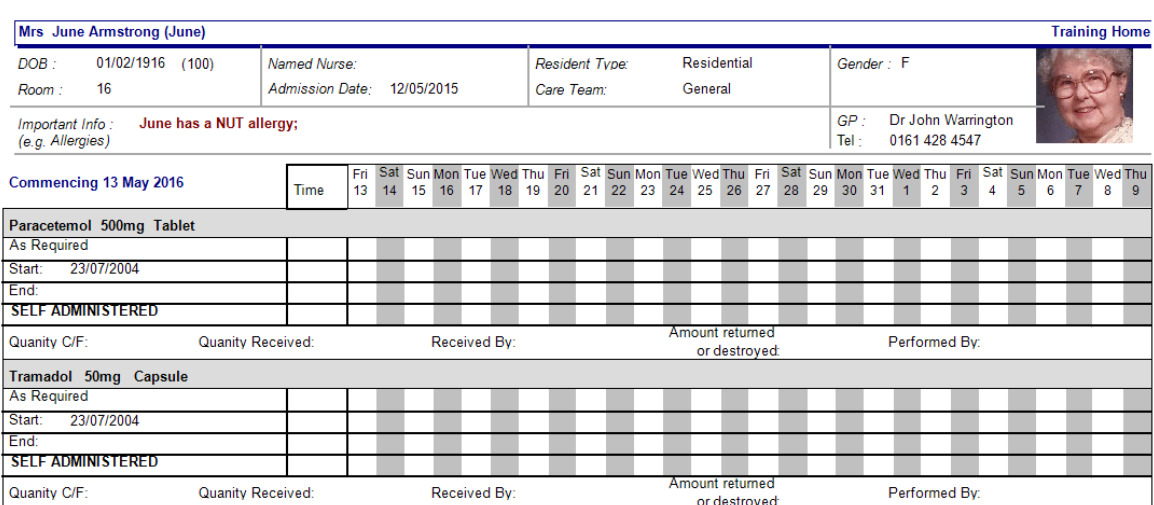

**Medical Administration Record** 

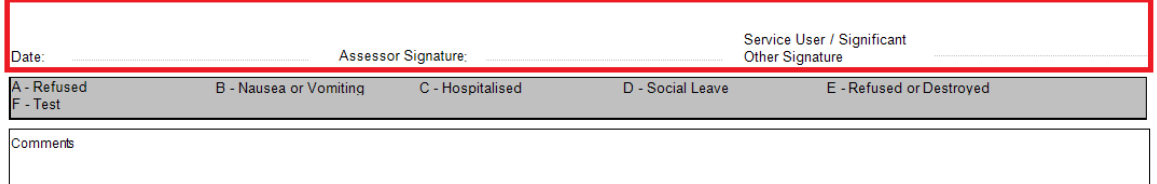

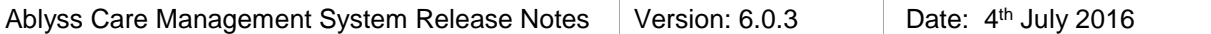

# **6. New option for departures**

There's now a simpler way to record **deaths that happen away from the premises**. Selecting this option will skip the unnecessary Accident/Incident wizard.

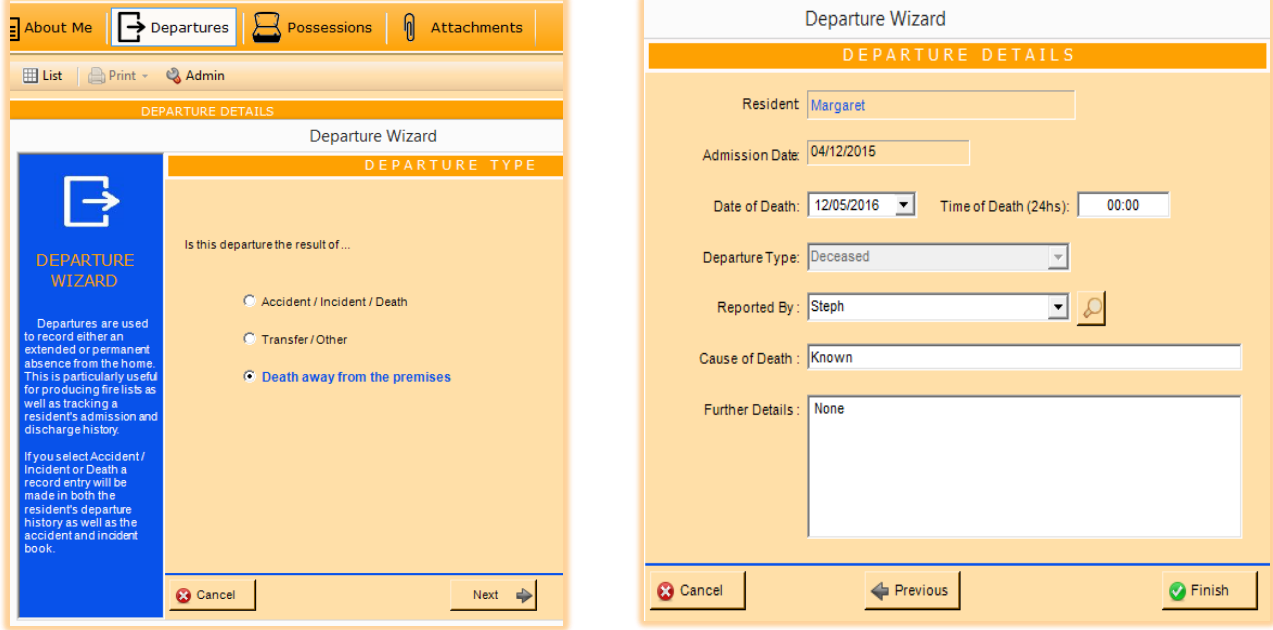

## **7. Forward Sent Messages**

Sent messages can now be forwarded to other CMS users.

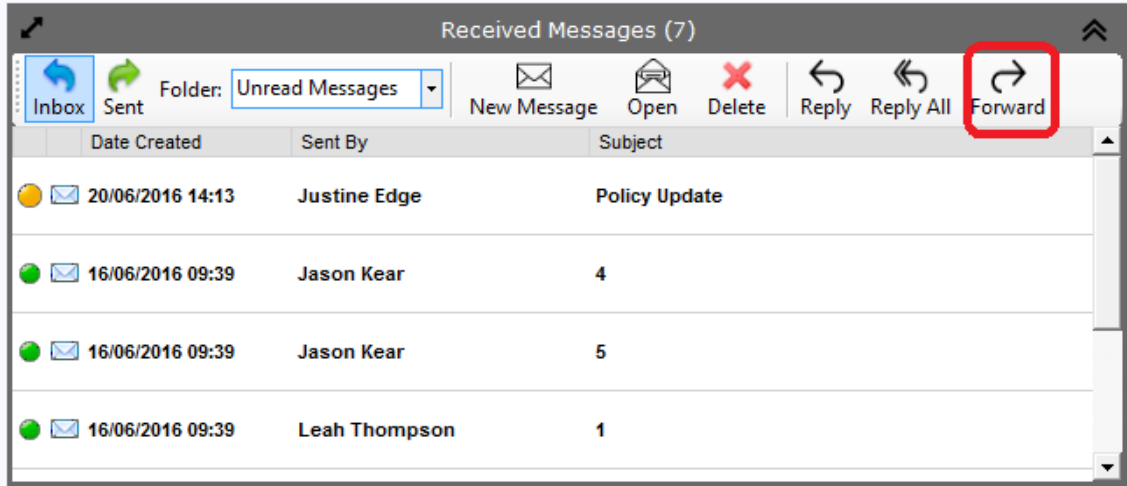

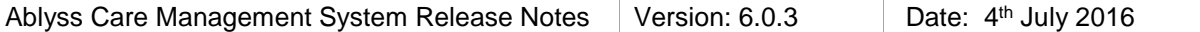

## **8. Policies - Removing Employees from Read Requests**

You may have sent read requests for a policy to employees by mistake. If this is the case you have 2 options to remove an employee's read request. For both of these options you need to be in the Policy module.

#### **a. Removing an employee from an individual request**

Select a policy and then select the Report tab. Right-click on an employee and a popup menu will appear allowing you to remove the user.

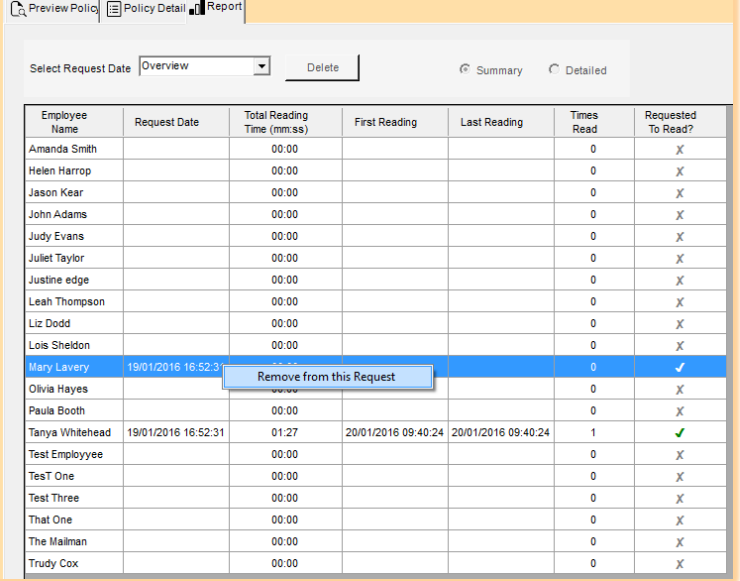

#### **b. Removing multiple requests**

Click the Admin button on the toolbar and select **Manage Read Requests** Select an employee and tick the read requests that you would like to delete.

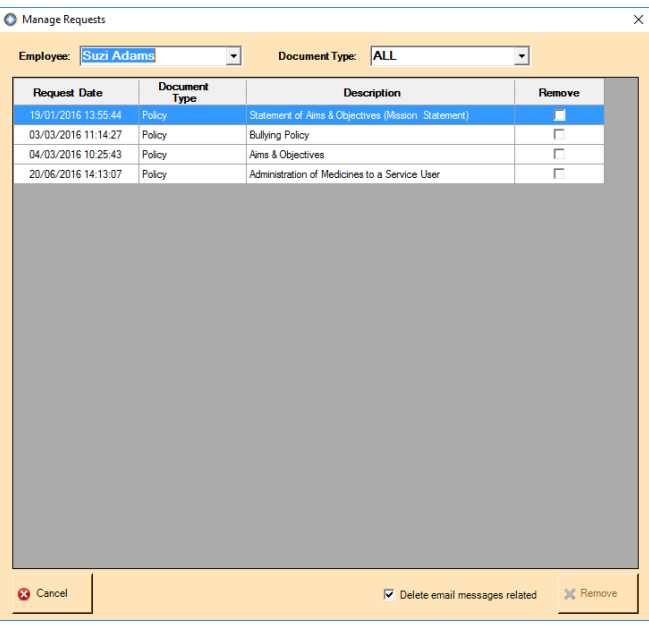

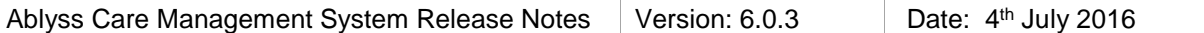

## **10. Multiple Homes – New Employees**

If you use Domain Authentication and you have multiple homes it is now much easier and quicker to add a user to multiple homes. When adding a user you will now see a new column called Other Homes. Click on **Add** to select the homes you would like this user to have access to.

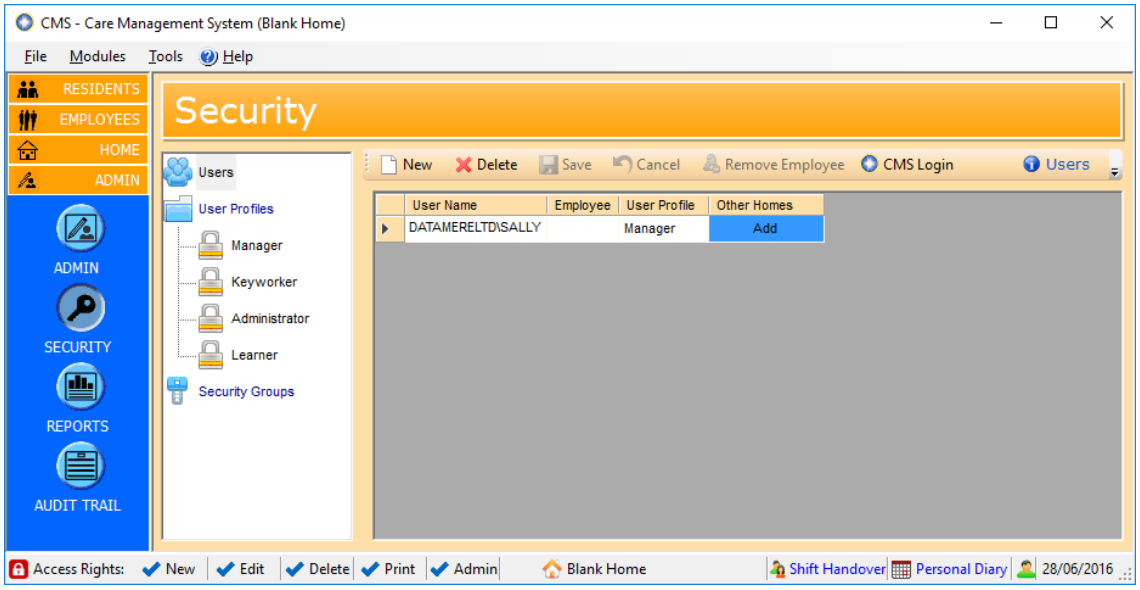

# **11. Bug Fixes**

- Extra questions will no longer cover up the NI Number when using large text sizes / fonts.
- When attaching a file to a DOL Statutory Notification, CMS created a blank Word file. Files now can only be attached to a New Note. New Statutory Notification will create a new document from the sample.
- When printing something and choosing to email, CMS didn't allow more than one recipient. Multiple recipients, separated by a semi colon can now be entered.
- If a specific keyworker has not been assigned to a Care Plan or Risk Assessment, the Shift Handover screen will automatically display these reviews under the resident's default keyworker. Previously they could only be viewed when 'All' was selected.
- When clicking 'Save & add new' after writing a medical note, CMS will remember the contact link and the subject will be set to 'Medical note'.
- Printing an employee review matrix will no longer display the date in the format mm/dd/yyyy.
- If you have multiple homes and a resident moves from one home to another the A & I module correctly displayed all records for the active residents for both homes. However the printed reports only showed the records for the current home
- Daily Care & Shift Handover filters. When your date range changes new items are added to the column filters. Previously these items were appended to the bottom of the list; now the list is reordered.
- Daily Care & Shift Handover filters. When using the Details filter to search on entries, the reports did not apply the filter.
- Daily Care & Shift Handover. When recording a new note, the screen did not refresh correctly with the new data once the new note screen was closed.
- Reviews Some attachments could not be viewed.

# **CMS Touch**

## **1. Vitals**

CMS Desktop now has the ability to be able to add a review date to a Vital such as a weight. In line with this new feature, users of CMS Touch will be able to see a prompt for the review on the Care Notes screen. Click the entry to record the new reading. CMS Touch will calculate the average time between the current date and the previous 2 readings to determine the next review date. This date will never be more than 1 month. You cannot change the review date on CMS Touch

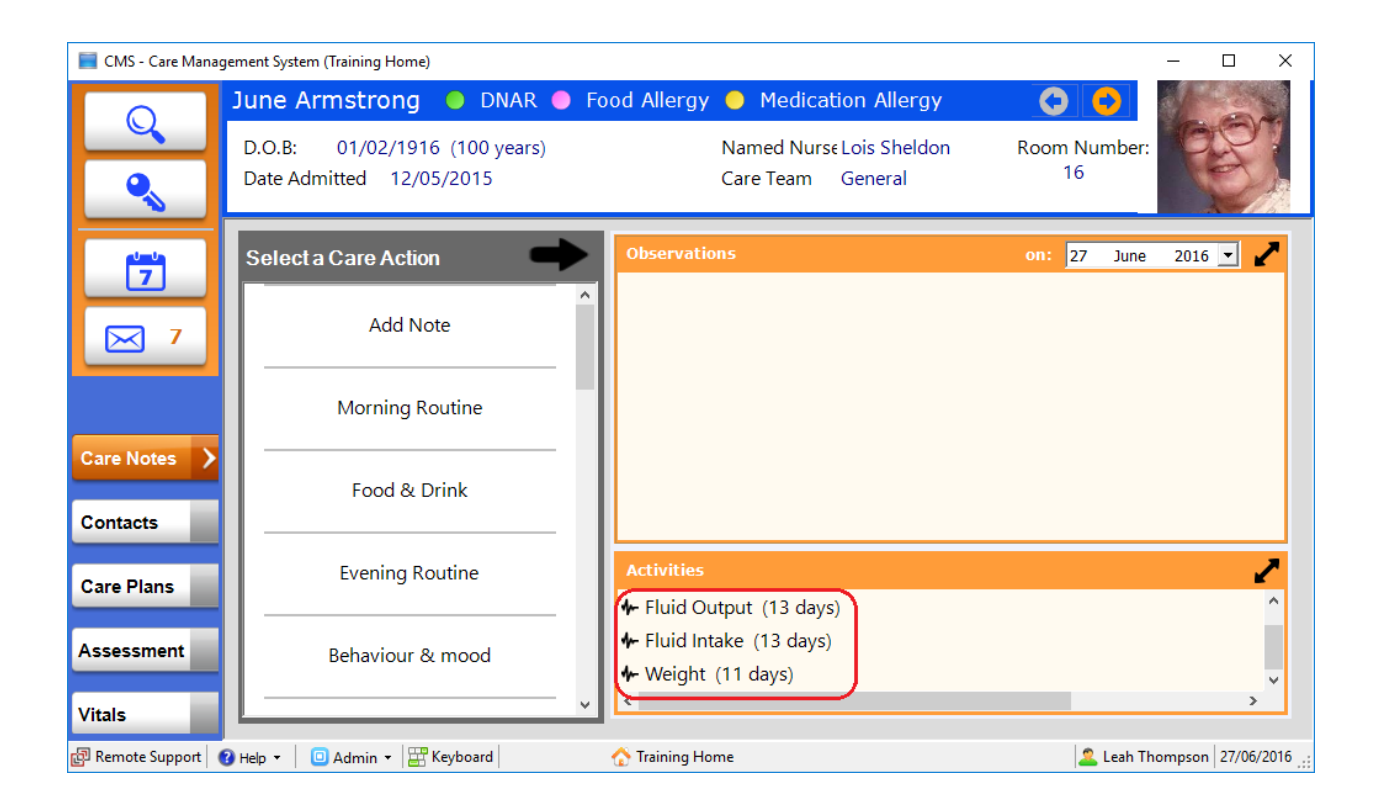

## **2. Bug Fixes**

- If the description of one of the custom fields in CMS Desktop is changed, the new description was not displayed correctly on the Resident search screen. This has now been fixed
- CMS Touch was logging users out whilst they were reading Policies. This has now been resolved.

For General Release **CAblyss Systems 2005** Page 10 of 14

# **CMS Tablet**

## **1. Offline Functionality**

With this version we have looked to improve the online / offline functionality of CMS Tablet. Please refer to the connectivity schema at the end of this document for details on how CMS Tablet checks its connectivity status and retrieves data.

#### **a. Always Work Offline**

If Wi-Fi is not strong throughout the home we recommend that you turn this feature ON. When this feature is enabled, you will always record information offline. If this feature is set and there is also a Wi-Fi signal, a synchronisation of data will automatically take place when the user either logs in or out (depending on

your synchronisation settings). You can also press the synchronise button  $\bigodot$  at any time to force a synchronisation.

Previously this feature could only be turned on or off through the settings page. We have now added a button that can enable or disable this feature at any time.

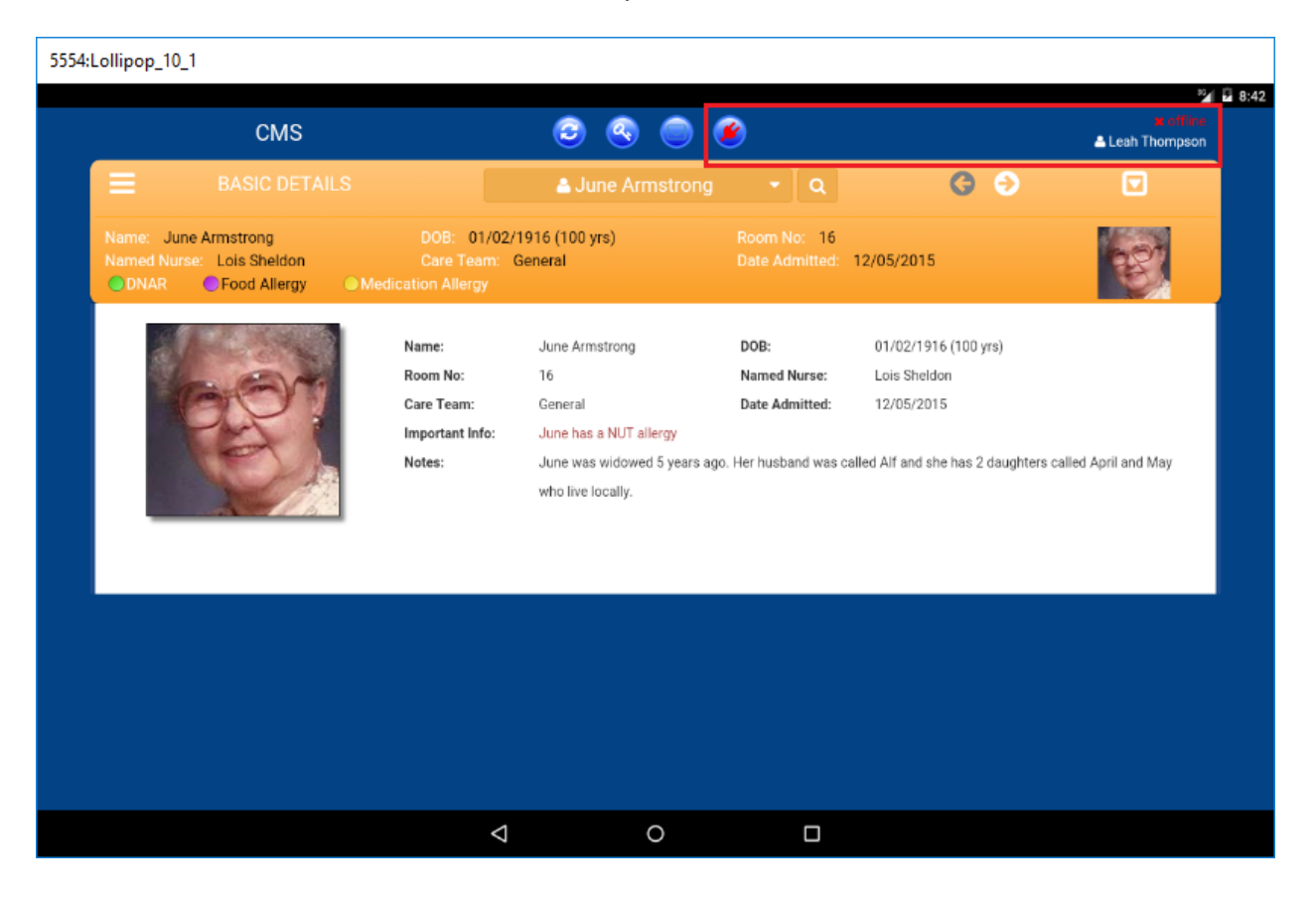

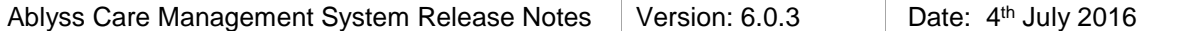

There are 3 potential statuses:

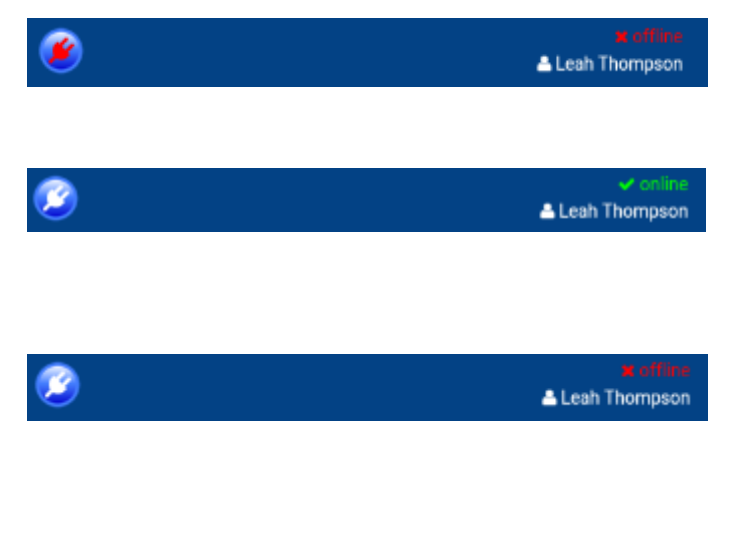

Work Offline Enforced. CMS Tablet will not attempt to connect the server

Work Offline Unenforced and the User has a connection to the server. CMS Tablet will check the connection when either a screen or a resident changes

Work Offline Unenforced and the User has NO connection to the server. CMS Tablet will try to establish a connection either when a screen or a resident changes

#### **b. Reduced Network Activity & Improved Synchronisation**

We have tried to limit the amount of network activity to bare essentials to help improve the responsiveness of CMS Tablet. In addition to this, any new data retrieved from the database outside of the synchronisation will be merged with existing offline data.

### **2. Care Notes**

The Care Notes screen has a slightly new layout. We hope this will make it easier to read care notes on smaller screens.

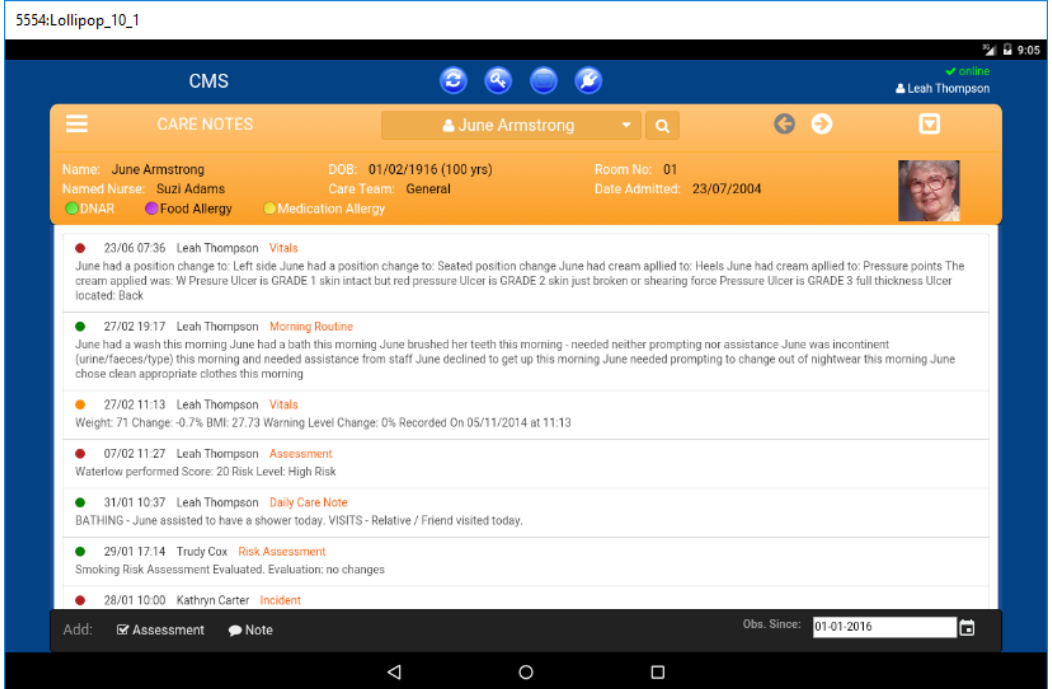

### **3. Vitals**

In Line with the new Review Date feature in CMS Desktop, if a Vital has been set to accept review dates, CMS Tablet will calculate the average time between the current date and the previous 2 readings to determine the next review date. This date will never be more than 1 month. You cannot change the review date on CMS Tablet.

# **4. Record Navigation**

When viewing either Vitals, Care Plans or Assessments, CMS Tablet will remember the active category when stepping between residents. For example if you have Weight selected in Vitals and you select a different resident, the view will remain on Weight.

# **5. Bug Fixes**

- This is Me Assessment is available both Online and Offline
- Archived Assessments were previously showing when working Offline

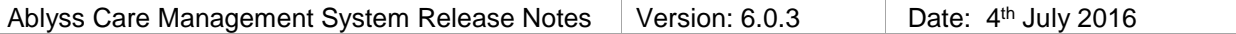

### **Tablet Connection Process**

The following process is performed every time a page is loaded or a resident is selected on the CMS Tablet.

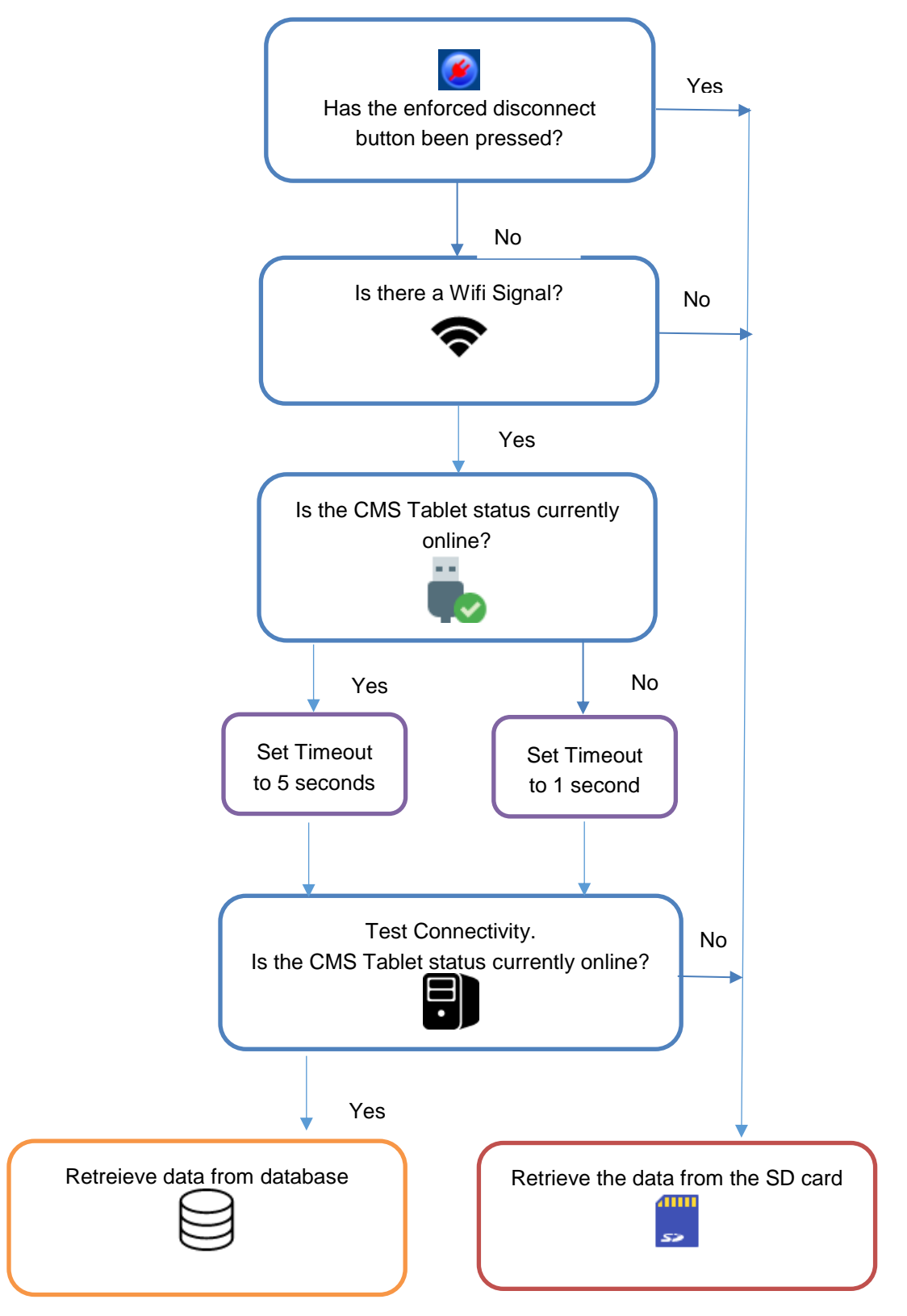